# Progetto GNUish

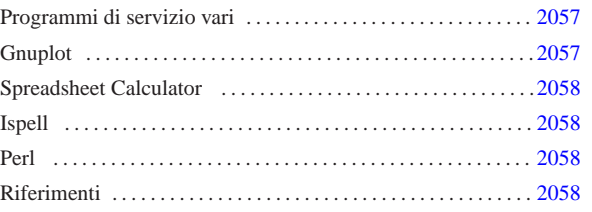

«

Il progetto «GNUish» è una sorta di derivazione povera del progetto GNU, con lo scopo di rendere disponibile parte del software che compone il sistema GNU anche nei sistemi Dos. Il progetto ha un'importanza molto piccola, ma viene ancora mantenuto. Evidentemente, date le peculiarità dei sistemi Dos, il software che viene adattato non può avere le stesse potenzialità che ha invece in un sistema Unix.

I siti principali da cui si può ottenere copia del materiale prodotto dal progetto GNUish sono quelli elencati all'interno dal documento seguente:

#### • http://www.math.utah.edu/docs/info/gnuish\_1.html

In questo capitolo viene mostrato il funzionamento di alcuni programmi, nell'ambito del sistema Dos, per i quali è il caso di spendere qualche parola.

## Programmi di servizio vari

Molti dei programmi di servizio del progetto GNU sono disponibili anche per Dos. Tuttavia, è il caso di osservare alcune particolarità che possono confondere chi è abituato a usare sistemi Dos.

La prima cosa da notare è il fatto che i percorsi si possono indicare secondo lo stile Unix, utilizzando barre oblique normali. Per esempio:

C:\>**MV C:/PRIMO/SECONDO C:/TERZO** [*Invio* ]

Diversamente, utilizzando lo stesso comando, ma secondo l'indicazione tipica del Dos, la cosa può funzionare ugualmente, oppure si possono presentare delle segnalazioni di errore. Bisogna tenere presente la possibilità.

Un'altra cosa da notare è l'uso dei caratteri jolly, che con questi programmi segue la logica di Unix, dove l'asterisco indica qualunque nome, senza trattare in modo speciale il punto di separazione dell'estensione:

C:\>**CP C:/PRIMO/SECONDO/\* C:/TERZO** [*Invio* ]

L'esempio mostra proprio questo fatto: vengono copiati tutti i file contenuti nella directory 'C:\PRIMO\SECONDO\', nella directory 'C:\TERZO\'.

#### **Gnuplot**

Per funzionare, questa edizione di Gnuplot richiede due file: 'GNUPLOT.EXE' e 'GNUPLOT.GIH'. Il primo dei due è l'eseguibile in grado di gestire la grafica VGA, mentre il secondo contiene le informazioni della guida interna.

Se si vuole accedere alla guida interna, è necessario che il file 'GNUPLOT.GIH' si trovi nella directory corrente. Forse è sufficiente utilizzare il comando '**APPEND**' del Dos per risolvere il problema.

«a2» 2013.11.11 --- *Copyright Daniele Giacomini -- appunti2@gmail.com* http://informaticalibera.net Copyright © Daniele Gia «a2» 2013.11.11 --

### Spreadsheet Calculator

Il funzionamento generale di SC (Spreadsheet Calculator) è descritto nel capitolo u10. La versione per Dos funziona correttamente (è sufficiente disporre dell'eseguibile '**SC.EXE**'), riconoscendo anche l'uso dei tasti freccia, per cui non si è più costretti a utilizzare le lettere '**h**', '**j**', '**k**' e '**l**'.

Ispell

«

«

Questa edizione di Ispell richiede due file: 'ISPELL.EXE' e 'ISPELL.DIC'. Come si intuisce, il primo è l'eseguibile, mentre il secondo è il file del dizionario. Purtroppo, il file 'ISPELL.DIC' non è sostituibile o eliminabile; l'unica cosa che si può fare è predisporre un dizionario personalizzato che si richiama con l'opzione '**-p**'.

| |ISPELL [-d *dizionario\_standard*] [-p *dizionario\_personale*] *file* |

Quella che si vede è la sintassi essenziale su cui si può contare nell'edizione di Ispell per Dos. Il file del dizionario standard, 'ISPELL. DIC', può essere collocato nella stessa directory in cui si trova il file eseguibile; altrimenti si deve usare l'opzione '**-d**' per indicarlo esplicitamente.

Il dizionario personale è un file di testo normale (Dos), che può anche essere creato inizialmente dallo stesso Ispell. L'esempio seguente, mostra il caso in cui si voglia analizzare il file 'LETTERA.TXT' attraverso il dizionario standard e il dizionario personale 'VOCAB. TXT'. Se il file 'VOCAB.TXT' non dovesse esistere, verrebbe creato per l'occasione.

C:\LETTERE>**ISPELL -p VOCAB.TXT LETTERA.TXT** [*Invio* ]

Perl

«

«

L'edizione Dos dell'interprete Perl richiede due file: 'PERL.EXE' e 'PERLGLOB.EXE'. È sufficiente che questi siano disponibili nei percorsi degli eseguibili della variabile di ambiente '**PATH**'.

Bisogna tenere a mente che si tratta di una versione molto vecchia del linguaggio, per cui alcune novità non possono essere disponibili. Inoltre, l'avvio dei programmi può avvenire solo richiamando direttamente l'interprete:

#### C:\ESERCIZI>**PERL FATT.PL 5** [*Invio* ]

L'esempio mostra l'avvio del programma Perl contenuto nel file 'FATT.PL', che riceve un argomento costituito dal numero cinque.

Riferimenti

• François Pinard, *GNUish MSDOS Project* http://www.math.utah.edu/docs/info/MSDOS\_1.html